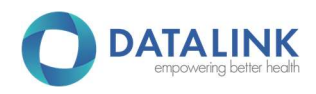

# EvokeEHR – Real World Testing - 2024

## General Information

Developer: DataLink Software, LLC

Software Name & Version: EvokeEHR 4.0

#### CHPL Product Number: 15.04.04.2895.Trin.03.00.1.190611

Real World Testing Link: https://datalinksoftware.com/solutions/evokeehr/ehr-version-information/

# Real World Testing Strategy

We want to ensure that our Providers and their Patients always have access to their data. Our testing approach will consist of coordination between DataLink and one of our users of EvokeEHR to ensure we not only meet certification criteria, but also their workflow needs. Our test plan was put together based on actual scenarios used within an Ambulatory care setting, focusing on Family Medicine, as that covers our current client base. The test strategy was developed to ensure all measures are accounted for with expected outcomes for all measures documented.

UPDATE: DataLink updated their approach to collecting real world testing results, from "App Insights" and Client Surveys, to a more impactful approach of trigger-based SQL database query results based on EvokeEHR user workflows and habits. Measures are updated to reflect those metrics.

# Real World Test Plan

Measure: 170.315(b)(1) – Transitions of Care

Measure: 170.315(b)(2) – Clinical Information Reconciliation & Incorporation

Measure: 170.315(e)(1) – View, Download, and Transmit to Third Party

Measure: 170.315(h)(1) – Direct Project

Standards Updates:

- All standards versions are those specified in USCDI v2
- SVAP Not Applicable

#### Care Setting:

Ambulatory – Family Medicine

Use Case: As a Healthcare Provider seeing my Patient before surgery, I need to be able to perform a pre-surgery exam and send the clinical details electronically to the outside Specialist performing the surgery, prior to my Patient's arrival at the Specialist office. Once my Patient has completed surgery, I

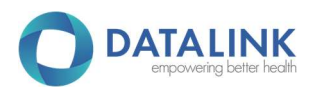

need to be able to receive the clinical details electronically from the outside Specialist who performed the surgery to perform my post-surgery follow-up. I need to be able to view, reconcile the clinical information if I wish to do so, and then incorporate into my patient's chart.

Justification: Use case is in line with care setting for which EvokeEHR is marketed. This use case outlines the most common use of meeting the following criterion  $-170.315(b)(1)$ , 170.315(b)(2), 170.315(e)(1), 170.315(h)(1).

#### Test Plan / Expected Outcome:

\*EvokeEHR allows for customizable templates so during template creation, a user will be guided to select the appropriate CCDA template type using proprietary "best fit" technology. \*

- 1. Provider sees Patient and documents visit in SOAP note within EvokeEHR
- 2. Provider will sign/complete the SOAP note within EvokeEHR and CCDA is auto generated
- 3. Provider can pick the method they wish to transmit the CCD:
	- a. Utilize EMR Direct phiMail software for Direct Messaging to send clinical data in CCD format to outside Specialist
	- b. Download the CCD from EvokeEHR and securely transmit to the outside Specialist
- 4. Outside Specialist receives the clinical data using either method (3a/3b) in CCD format
- 5. Outside Specialist sees Patient and documents visit within their EHR application
- 6. Outside Specialist will transmit the CCD to EvokeEHR either via Direct Messaging or another agreed upon secure format
- 7. Provider receives CCD in agreed upon format
	- a. If Direct Messaging, CCD will import directly into EvokeEHR
		- i. Provider will be notified when new direct message is available within EvokeEHR
	- b. If another secure method, CCD will need to be imported into EvokeEHR
		- i. \*This can be done by the end user and does not require Developer involvement\*
- 8. Provider can choose to:
	- a. Import the CCD only from the outside Specialist into their Patient's Chart within EvokeEHR
	- b. Import & reconcile the CCD from the outside Specialist into their Patient's Chart within EvokeEHR
- 9. Provider can reconcile Problems, clinical data from CCD using reconciliation tool within EvokeEHR
	- a. Allows EvokeEHR Provider to choose which data to reconcile and incorporate into Patient's chart

#### Measure(s):

- DataLink updated their approach to collecting real world testing results, from "App Insights" and Client Surveys, to a more impactful approach of trigger-based SQL database query results based on EvokeEHR EHR user workflows and habits.
	- o Metrics
		- **Provider Note Completion / CCD Generation / CCD Reconciliation**
		- Referrals Generated
		- **•** Direct Messaging Utilization

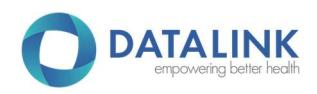

## Measure: 170.315(b)(6) – Data Export

#### Standards Updates:

- All standards versions are those specified in USCDI v2
- SVAP Not Applicable

#### Care Setting:

Ambulatory – Family Medicine

Use case: As a Healthcare Provider, with a patient that is moving out of state to a new Healthcare Provider, I need the ability to export my patient's electronic health records directly from the EHR so my patient can continue care with their new Healthcare Provider.

Use Case: As a Healthcare Provider, unfortunately several of my patients must begin seeing a different Healthcare Provider because their payer's network of Provider's is changing. However, so that continuity of care for my patients can continue, I will be exporting patient records to their new Healthcare Provider.

Justification: Use case(s) are in line with care setting for which EvokeEHR is marketed. This use case outlines the most common use of meeting the following criterion – 170.315(b)(6)

#### Test Plan / Expected Outcome:

- 1. Provider can access the export module from within EvokeEHR
	- a. \*EvokeEHR requires specific rights/permissions to perform this function\*
- 2. Provider can choose to perform the export now, or schedule for a later date with
- 3. Provider can choose to setup a recurring export
- 4. Provider can select to export electronic health records from one center or multiple centers at one time
- 5. Provider can select to export for one patient, a group of patients, or all patients
- 6. Provider can set a start & end date for the export
- 7. Exported file is downloaded & ready for transmission

#### Measure(s):

- DataLink updated their approach to collecting real world testing results, from "App Insights" and Client Surveys, to a more impactful approach of trigger-based SQL database query results based on EvokeEHR user workflows and habits.
	- o Metrics
		- **CCD Bulk & Single Patient Export Utilization**

#### Measure: 170.315(f)(1) – Transmission to Immunization Registries

Standards Updates:

- All standards versions are those specified in USCDI v2
- SVAP Not Applicable

#### Care Setting:

Ambulatory – Family Medicine

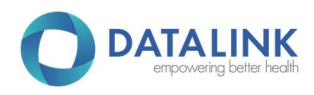

Use Case: As a Healthcare Provider, I need to keep my patient's immunization records up to date with the State Immunization Registry, as well as query the State Immunization Registry for any additional immunization details for my patient, not present currently in their chart.

Justification: Use case is in line with care setting for which EvokeEHR is marketed. This use case outlines the most common use of meeting the following criterion  $-170.315(f)(1)$ 

#### Test Plan / Expected Outcome:

- 1. Provider captures Immunization administration details in EvokeEHR
- 2. Provider can upload one or multiple HL7 Immunization files to their State Immunization Registry a. \*Requires an Immunization Registry connection\*
- 3. Provider can review the acknowledgment (ACK) for the HL7 Immunization file(s) to ensure it was received with no errors
	- a. If there are errors, you will be able to correct and then upload the corrected HL7 Immunization file
- 4. Provider can query their State Immunization Registry for patient Immunizations not currently captured in EvokeEHR, by downloading the query from their State Immunization Registry and viewing the results within EvokeEHR.

#### Measure(s):

- DataLink updated their approach to collecting real world testing results, from "App Insights" and Client Surveys, to a more impactful approach of trigger-based SQL database query results based on EvokeEHR user workflows and habits.
	- o Metrics
		- **Immunization Records Generated/Created**
		- **Immunization Records Received**

# Measure: 170.315(g)(7) – Application Access – patient selection Measure: 170.315(g)(8) – Application Access – data category request Measure: 170.315(g)(9) – Application Access – all data request Standards Updates:

- All standards versions are those specified in USCDI v1
- SVAP Not Applicable

#### Care Setting:

Ambulatory – Family Medicine

Use Case: As a Patient or Authorized Representative for a patient, that does not have access to EvokeEHR, having publicly accessible APIs allows me to request my own patient data, or request data on behalf of a patient as an authorized representative.

Use Case: As a Third-Party application developer, having publicly accessible APIs available from my clients EHR, allows me to integrate faster and more seamlessly.

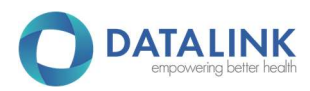

Justification: Use case(s) are in line with care setting for which EvokeEHR is marketed. This use case outlines the most common use of meeting the following criterion – 170.315(g)(7),170.315(g)(8),170.315(g)(9)

#### Test Plan / Expected Outcome:

- 1. Navigate to https://datalinksoftware.com/solutions/evokeehr-api-documentation/
	- a. In order to access patient information, any patient or patient authorized representative should first be registered to the DataLink Patient Portal at. Upon account setup a username and password will be created that will be used to access the DataLink PDAPI.
	- b. The DataLink PDAPI validates the login credentials and access to patient information. The API returns a limited time Bearer token which should be used for subsequent API calls.
- 2. Patient Selection API: DataLink PDAPI provides an API that receives a request with identifying information about a patient and returns a unique token specific to that patient. The unique patient token can be used as a parameter when calling the data access API endpoints. The account must be setup to have access to the patient requested.
- 3. Data Category Request API: DataLink PDAPI provides access to patient clinical data based on different CCDA data categories. This API responds to requests for patient data for each of the individual data categories specified in the API documentation and returns the full set of data for that data category. The API also responds to requests for patient data associated with a specific date as well as requests for patient data within a specified date range.
- 4. All Data Request API: DataLink PDAPI provides access to all patient clinical data. This API responds to requests for patient data for all the data categories specified in the API documentation. The API also responds to requests for patient data associated with a specific date as well as requests for patient data within a specified date range.

#### Measure(s):

- DataLink updated their approach to collecting real world testing results, from "App Insights" and Client Surveys, to a more impactful approach of trigger-based SQL database query results based on EvokeEHR user workflows and habits.
	- o Metrics
		- **•** DataLink API Utilization
		- **Postman Testing**

## Measure: 170.315(g)(10) – Standardized API for Patient and Population Services

Standards Updates:

- All standards versions are those specified in USCDI v1
- SVAP Not Applicable

#### Care Setting:

Ambulatory – Family Medicine

Use Case: As a user of EvokeEHR, being able to launch a SMART on FHIR application from within my EHR, that has been registered and authorized, allows me to take advantage of app technology that can allow insight into more specific data points for individual patients or a population of my patients.

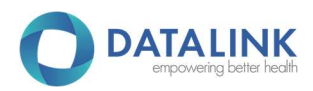

Use Case: As a Patient whose Provider utilizes EvokeEHR, I have access to a web application with FHIR API technology which gives me flexibility to view and limit or share my healthcare data with registered and authorized SMART on FHIR applications.

Justification: Use case is in line with care setting for which EvokeEHR is marketed. This use case outlines the most common use of meeting the following criterion  $-170.315(g)(10)$ 

Test Plan / Expected Outcome:

- 1. All smart applications must be registered by DataLink's FHIR API Registration Service prior to data exchange.
- 2. EHR Launch allows a user of EvokeEHR, with the correct user rights, to access the "FHIR Launch" from within the admin section, select appropriate parameters, and launch FHIR API calls to registered smart applications. Authentication is handled within EvokeEHR during initial sign on to the application.
- 3. Standalone Launch allows persons that do not have access to the EHR, to also launch FHIR API calls to registered smart applications. Our web-based application allows an authenticated patient or third party to request registration of a SMART on FHIR application. Standalone application will allow for limited or full scope data usage, based on the authenticated users' preferences.

Measure(s):

- DataLink updated their approach to collecting real world testing results, from "App Insights" and Client Surveys, to a more impactful approach of trigger-based SQL database query results based on EvokeEHR user workflows and habits.
	- o Metrics
		- **•** DataLink FHIR API Utilization
		- Postman/Inferno Testing

## Measure: 170.315(b)(10) – §170.315(b)(10) Electronic Health Information export

Standards Updates:

- All standards versions are those specified in USCDI v1
- SVAP Not Applicable

Care Setting:

Ambulatory – Family Medicine

Use Case: As a user of EvokeEHR, I need to be able to perform a patient export directly from my EHR, without developer involvement.

Justification: Use case is in line with care setting for which EvokeEHR is marketed. This use case outlines the most common use of meeting the following criterion – 170.315(g)(10)

#### Test Plan / Expected Outcome:

1. An EvokeEHR user with correct permissions to access 'EHI Data request' within the admin section will have access to the EHI Data request module. This module will allow a user to perform a patient export, it will inform users of the procedure to request a patient population

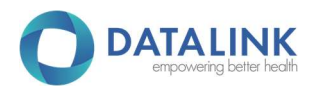

EHI export and provide a Data Dictionary button to locally download a .csv copy of the data dictionary.

- a. Third parties can access the EHI Data Dictionary by navigating to https://datalinksoftware.com/solutions/evokeehr/ehr-version-information/ and scrolling to the bottom of the webpage under Data Dictionary.
- 2. To perform a patient EHI export a user must input the Patient, Title of Request, Start Date, End Date, and Data Requested which allows the user to select one, many, or all the data categories in the drop-down menu.
- 3. A user must then specify the SFTP server the file(s) will export to by inputting the Host, Port, Directory, Username, and Password. Username and password are based on user credentials.
- 4. Users may then export requested EHI data by using the Export button at the top of the EHI Data Request module. The requested EHI export will be returned in the SFTP server which admin users have access to.
- 5. Once a user navigates to their secure SFTP server the EHI data exports will be located in zip folders which contain the requested data categories in individual .csv files users can download locally.
- 6. A list of historic reports will be populated below the SFTP section of the EHI Data Request module with information regarding the Title of the request, Start Date, End Date, and a view button to quickly populate the EHI request fields for that report.

Measure(s):

- DataLink updated their approach to collecting real world testing results, from "App Insights" and Client Surveys, to a more impactful approach of trigger-based SQL database query results based on EvokeEHR user workflows and habits.
	- o Metrics
		- **EHI Export Module Utilization**

## Attestation

This Real World Testing plan is complete with all required elements, including measures that address all certification criteria and care settings. All information in this plan is up to date and fully addresses the health IT developer's Real World Testing requirements.

#### Authorized Representative:

Name: Charles Stewart

Email: Charles.Stewart@datalinksoftware.com

Phone: (813) 903-1091

Signature: Charles F. Stewart

Date: 10/16/2023